# **DISEÑO E IMPLEMENTACIÓN DE UNA HERRAMIENTA DEMOSTRATIVA DE APLICACIÓN DE OPERADORES MORFOLÓGICOS BÁSICOS CON MATLAB**

Walter Miguel Villalta Moreno<sup>"</sup>, Juan José Fondevila Castro<sup>"</sup>

Facultad de Ingeniería en Electricidad y Computación

Escuela Superior Politécnica del Litoral (ESPOL)

Campus Gustavo Galindo, Km 30.5 Vía Perimetral, Apartado 09-01-5863. Guayaquil, Ecuador wavillal@espol.edu.ec<sup>"</sup>, jjfondevila@gmail.com<sup>"</sup>.

#### **Resumen**

*El proyecto que se presenta es una herramienta grafica didáctica utilizando el complemento Guide de Matlab. Para esto hemos dividido la interfaz en dos partes: la primera que será de comparación visual, donde la persona aplica los diferentes operadores morfológicos conocidos (dilatación, erosión, cierre y apertura), a una imagen con su respectivo elemento estructurante, y observara de manera visual el efecto que produce el operador morfológico en la imagen resultante y la parte de aplicación, en la cual podremos obtener la cantidad de objetos que presenta la imagen, con sus respectivas áreas y perímetros de cada forma o estructura que muestre la imagen.* 

### **Abstract**

*The Project is about a graphic didactic tool using the Matlab Guide utility. It's divided in two parts: On the first part the user can visualize the morphological changes on an image using the basic morphological operators (dilation, erosion, opening and closing) with the selected structural element. On the second part the user can use the tool to count, calculate the area and perimeter of an image applying the morphological operations.* 

#### **1. Introducción**

Este proyecto se realizo basado en la necesidad de tener una herramienta didáctica y grafica, en la que personas que estén aprendiendo procesamiento digital de señales, en este caso de imágenes, comparen y afiancen sus conocimientos en la aplicación de los diferentes operadores morfológicos.

Para esto, se utilizo la herramienta Matlab con una interfaz grafica en el guide, la cual tiene componentes determinados que facilitan la elaboración de la aplicación. La herramienta grafica será capaz de realizar las operaciones morfológicas en imágenes a blanco y negro, escala de grises y a color, dependiendo de las condiciones de la imagen original, para luego elaborar las extracciones de las características morfológicas.

### **1.1 Evolución de la morfología.**

La morfología tienes sus inicios en el campo matemático. Nació en 1964 de la colaboración de Georges Matheron y Jean Serra en la *École des Mines de Paris*, Francia. Matheron supervisó la tesis de PHD de Serra, dedicada a la cuantificación de las características minerales de una sección delgada de la mina de la Mourière, y este trabajo dio lugar a un nuevo enfoque práctico así como avances teóricos en geometría integral y topología.

Durante el resto de la década de 1960 y la mayor parte de la década de 1970, la morfología matemática trató esencialmente con imágenes binarias, tratadas como conjuntos, y generó un gran número de operadores binarios y técnicas.

Desde mediados de la década de 1970 hasta mediados de la década de 1980, la morfología matemática se generalizó también a funciones e imágenes en la escala de grises. Además de ampliar los conceptos principales (tales como la dilatación, erosión, etc.) a las funciones, esta generalización dio nuevos operadores, tales como el gradiente morfológico.

# **1.2 Descripción del Proyecto**

 Actualmente se necesita censar, analizar y procesar varias imágenes que forman parte de nuestra vida cotidiana. El problema fundamental consiste en que muchas veces estas se encuentran en mal estado o con ciertas fallas que impiden o dificultan su estudio posterior.

La aplicación de los caracteres morfológicos bajo cualquier tipo de elemento, dependiendo de la necesidad del usuario, facilitan el procesamiento de la imagen y puede conllevar a relucir detalles específicos deseados.

# **1.3 Objetivo General**

Diseño e Implementación de una herramienta didáctica para la extracción de características morfológicas de imágenes y aplicación de operadores morfológicos.

### **1.4 Objetivos Específicos**

• Diseño e implementación de una Interfaz Grafica, que permita la extracción de características morfológicas de una imagen, en formato JPG, ya sea en Blanco y Negro, Escala de grises o colores y la respectiva aplicación de los operadores morfológicos sobre las imágenes.

• Implementar tres aplicaciones constructivas de los caracteres morfológicos dentro de la estructura del programa.

• La herramienta permite la opción de guardar las imágenes modificadas para luego visualizar el cambio producido al aplicar los diferentes operadores morfológicos, y posteriormente utilizarlas en las aplicaciones desarrolladas.

• Facilitar la enseñanza de las características morfológicas, con la ayuda de la interfaz grafica y la comparación visual de los resultados obtenidos al aplicar los diversos operadores morfológicos.

# **1.5 Limitaciones**

Las limitaciones del aplicativo dependen de los elementos externos al mismo que serán procesados como son: La resolución de la imagen, el brillo, el contraste, relieves pronunciados y la luminosidad.

La velocidad al momento de procesar las imágenes dependen de la maquina donde este corriendo el aplicativo, no olvidar que las instrucciones muy repetitivas en un procesador lento podrían inhibir el análisis que se estaba realizando en ese momento.

# **1.6 Resultados esperados**

Luego del procesamiento de las imágenes aplicando los diferentes operadores morfológicos se espera obtener una precisión de al menos un 90% al momento de realizar un conteo, analizar un perímetro y/o área.

Se espera instruir a los usuarios del programa sobre los diferentes tipos de operadores morfológicos que existen y como aplicar los mismos y en que situaciones, dando la oportunidad de que el usuario interactúe con la aplicación de tal forma que pueda analizar el operador morfológico a ser aplicado para la función específica que se desee.

Se espera que esta herramienta sea útil para cualquier profesional que desee analizar patrones específicos en una imagen (ya sea análisis de suelos, patrones médicos, estructuras, figuras geométricas, etc) y que este programa sirva de plataforma para una implementación dedicada al análisis específico de un tipo de imagen con patrones definidos.

# **2. MORFOLOGIA**

Las características morfológicas son formas físicas que componen una imagen, su utilidad en la actualidad ha permitido grandes avances en los diversos campos de estudios, ya que su precisión para extraer características morfológicas, conteo de imágenes y su variedad de aplicaciones han ayudado a la digitalización de la información, es decir ya contamos con estudios de la fisiología del rostro que ayudan a la identificación de personas, huellas dactilares entre otros beneficios.

# **2.1 Definición**

La palabra morfología usualmente denota la rama de la Biología que se dedica al estudio de la forma y estructura de los animales y plantas, como mencionamos la morfología tiene una estrecha relación con la matemática, lo que conlleva la morfología matemática que se basa en geometría y forma, las operaciones morfológicas simplifican imágenes y conservan las principales características de formas de los objetos.

# **2.2 Aplicaciones**

La morfología tiene aplicación en diferentes campos, pero debido a la precisión con la que se puede aplicar, su mayor aplicación radica en el estudio de imágenes para obtener datos acerca la forma, estructura, etc. Por esto en el campo de la biología desempeña un papel importante entre las que podemos mencionar tenemos:

1. Pre-procesamiento de imágenes (supresión de ruidos, simplificación de formas) en el área de la comunicación tanto en audio e imagen.

2. Destacar la estructura de los objetos (extraer el esqueleto, detección de objetos, envolvente convexa, ampliación, reducción), en el estudio de estructuras en el campo de la medicina, biología.

3. Descripción de objetos (área, perímetro).

# **2.3 Operaciones Morfológicas**

Las operaciones morfológicas a imágenes se definen como procedimientos en los cuales cada nuevo pixel de la imagen resultante es obtenido de una operación no lineal entre un conjunto de puntos de la imagen original  $F[x, y]$  y un

conjunto de puntos conocido con el nombre de elemento  $S[x, y]$ . Este elemento recorre toda la

imagen para obtener todos los puntos de la nueva imagen. Dependiendo del elemento estructurante y de las operaciones utilizadas, los filtros morfológicos, son capaces de detectar bordes en las imágenes, filtrar objetos de tamaños menores a uno determinado, suavizar fondos de texturizados, detectar fallos en patrones de

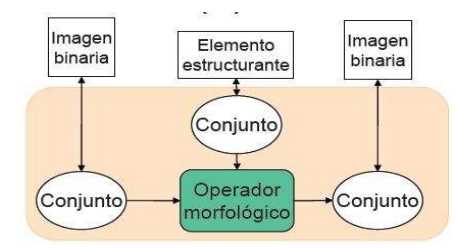

textura, etc.

#### FIGURA 2.1 PROCESO MORFOLOGICO

### **2.4 Elementos del Proceso Morfológico**

Los fundamentos del análisis y procesado morfológico se basan en el álgebra de conjuntos y en la topología.

Tres elementos:

a) Conjuntos (Imágenes)

b) Operadores Morfológicos (dilatación, erosión, apertura/cierre)

c) Elemento Estructurante (E.E.)

### Repositorio de la Escuela Superior Politécnica del Litoral Artículo Tesis Grado

### **2.4.1 Conjuntos**

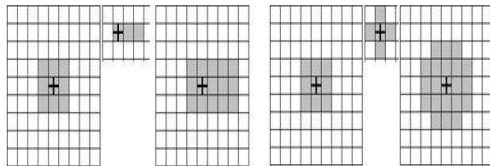

El lenguaje que se usa en las técnicas morfológicas proviene de la teoría de conjuntos. Cada conjunto representa la forma de los objetos en una imagen

Imágenes binarias: Cada conjunto de todos los píxeles negros/blancos de una imagen binaria, es una descripción completa de la imagen: Si

 $Blanco = 1$  Negro = 0 En una imagen binaria, los conjuntos existentes son puntos de un espacio 2D: cada elemento es un punto de coordenadas (X,Y) en el plano bidimensional (de la imagen).

Imágenes monocromáticas: Una imagen de niveles de gris puede ser representada como conjuntos cuyas componentes se encuentran en un espacio 3D. En este caso, 2 componentes de cada elemento de un conjunto se refiere a las coordenadas del píxel, y la tercera componente está relacionada con la intensidad

### **2.4.2 Elemento Estructurante**

Examinar la estructura geométrica de una imagen usando como sonda un patrón de ajuste que se denomina elemento estructurante (E.E.). La forma y tamaño del elemento estructurante caracteriza las formas de los objetos presentes en una imagen permiten determinar la estructura de un conjunto. El elemento estructurante se maneja de modo análogo a una máscara de convolución, aunque ahora trabajamos con operaciones sobre conjuntos y la convolución se basa en operaciones aritméticas.

### **2.4.3 Operadores Morfológicos**

Se conocen dos operadores morfológicos principales los cuales al combinarse dan origen a diferentes operadores secundarios, estos operadores primarios son duales entre sí, es decir uno realiza una operación contraria a la del otro operador. Estos operadores son: dilatación y erosión.

Agrega pixeles a un objeto, lo hace más grande. Entre las principales propiedades de la dilatación mencionaremos que añade todos los puntos del fondo que tocan el borde de un objeto, es decir la dilatación es extensiva.

FIGURA 2.2 DILATACION.

En un filtro pasa bajo el resultado es una imagen de niveles de gris y se requiere un paso añadido de umbralización para conseguir una imagen binaria.

Podremos decir que la salida de la dilatación es el conjunto de puntos barridos por el centro del elemento estructurante mientras algún punto de C (Traslación de la imagen), tocaba a algún punto de la figura.

#### **EROSION**

Extrae las regiones periféricas del objeto, lo hace más chico. Entre las principales características de la erosión tenemos que con este operador se eliminan grupo de pixeles donde el elemento estructurante no cabe, posee la propiedad de ser anti reflexiva. Una de las principales aplicaciones es que elimina detalles irrelevantes de la figura

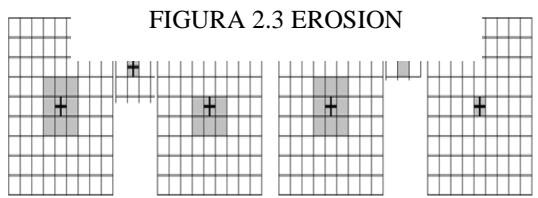

(desde el punto de vista de tamaño).

Podemos recalcar que la salida de la erosión es el conjunto de puntos barridos por el centro del elemento estructurante mientras se cumpla que todos los puntos de C estaban contenidos en la figura.

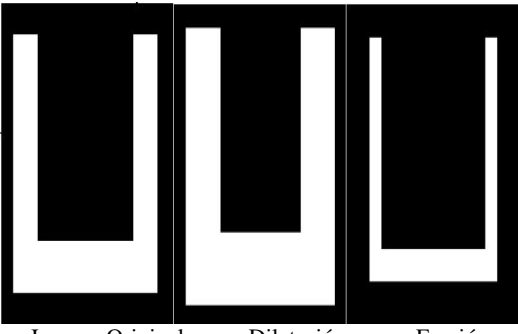

Imagen Original Dilatación Erosión FIGURA 2.4 DIFERENCIA EROSION Y DILATACION

#### **DILATACION**

La combinación de aplicar un operador seguido de otro operador sobre la misma imagen procesada dan origen a otros operadores morfológicos que para la mejor comprensión y utilización ya están definidos con su propia denominación en la instancia del guide. Entre estos tenemos los operadores apertura y cierre.

#### **APERTURA**

 Aplica una erosión seguida de una dilatación, entre las propiedades tenemos que este operador es anti extensivo y es idempotente. Los efectos producidos por este operador generalmente son: Alisa contornos (redondear las esquinas donde no quepa el elemento estructurante), eliminar las protuberancias donde no quepa el elemento estructurante y separa objetos en puntos estrechos

### **CIERRE**

 Aplica una dilatación seguida de una erosión, permite cerrar los huecos.

Entre las propiedades de la cerradura decimos que es un operador extensivo y un operador idempotente. Entre los efectos que produce este operador tenemos:

Tiende a alisar porciones del contorno, fusiona estrechas grietas, y rellena vacíos en el contorno, rellena agujeros pequeños, eliminando los entrantes pequeños y conecta objetos vecinos.

# **3 Diseño e Implementación**

La herramienta didáctica fue implementada para que personas con pocos conocimientos de computación puedan interactuar y aprender sobre los operadores morfológicos y la extracción de las características morfológicas y conocer en que circunstancias se debe utilizar el operador apropiado para obtener el resultado esperado

# **3.1 Características de la Herramienta**

La aplicación fue implementada en Matlab, específicamente trabajamos con la herramienta Guide. Como todo programa, Matlab posee un grado de complejidad en su lenguaje y manejo, brinda grandes beneficio al trabajar con imágenes y realizar cálculos matemáticos ya que posee tutoriales y una ayuda que facilita el diseño y programación de herramientas didácticas.

Matlab nos permite graficar imágenes en tres dimensiones con tan solo unas líneas de comandos, convirtiéndose así en un programa estándar para el estudio de ingenierías o ciencias en muchas universidades a nivel mundial, brindando miles de aplicaciones en el área de la electrónica, química, inteligencia artificial, biología, matemáticas, etc. Es decir todo lo que tenga que ver con análisis numérico y sus gráficos, siendo las imágenes interpretadas por matrices numéricas.

# **3.2. Descripción de la Herramienta Didáctica**

La herramienta grafica es muy fácil de utilizar, se proporciona un manual de usuario, para que cualquier tipo de personas, con algún conocimiento básico de computación pueda interactuar con el programa.

Al ejecutarse, el aplicativo presenta la primera instancia que consta de tres botones de los cuales se van a obtener las imágenes para su procesamiento. El primer botón: "Capturar\_Imagen", nos permitirá capturar una imagen en tiempo real, con la ayuda de una webcam integrada o externa al equipo. El segundo botón "Selecciona\_Imagen", apertura una pestaña donde podremos examinar las imágenes que se encuentran almacenadas ya sean en el disco duro o cualquier dispositivo de almacenamiento conectado al ordenador. La imagen seleccionada o capturada aparecerá en la parte derecha del aplicativo. Para continuar con el análisis el usuario deberá presionar el botón "Inicio".

En esta siguiente etapa, la herramienta nos muestra las opciones de las operaciones morfológicas más conocidas y el enlace a las aplicaciones. En la parte superior se muestra la imagen seleccionada en la pantalla anterior la cual será procesada.

Se recomienda primero aplicar algún tipo de operador morfológico a la imagen seleccionada para luego comprender con más facilidad las aplicaciones disponibles. Al seleccionar una de las opciones en pantallas, se podrá visualizar el Operador Morfológico que se va aplicar, con sus respectivos elementos estructurante, tanto en su forma, (numero con el cual se va realizar la muestra) y estructura.

### Repositorio de la Escuela Superior Politécnica del Litoral Artículo Tesis Grado

Al seleccionar la opción "dilatación" se nos presenta la siguiente pantalla. Aquí visualizamos el operador Dilatación, de lado izquierdo mostramos la imagen con la que se está trabajando, y en el lado derecho visualizaremos la imagen modificada. En esta instancia debemos estructurantes respectivos para observar la modificación. En primer lugar se debe seleccionar el número del elemento estructurante y luego seleccionar la estructura del mismo, con la que se va a trabajar, la modificación en la imagen se visualiza cuando se escoge alguna de las estructuras, por ejemplo: al presionar unas de estas opciones línea, octágono, etc. El botón guardar nos permite almacenar la imagen modificada en una carpeta determinada para luego poder compararla o realizar algún tipo de extracción.

Al seleccionar cualquiera de los operadores presentados en la opciones sean estos erosión, apertura y cerradura, la pantalla presentara las mismas opciones mencionadas en la dilatación y estéticamente son parecidas, la diferencia radica en la programación interna correspondiente al operador que se está aplicando.

En la pantalla inicial de los operadores tenemos la opción de Aplicación, presionando sobre este ítem se mostrara las tres aplicaciones que realiza nuestro aplicativo. Es en esta pantalla donde podemos realizar las aplicaciones con los diferentes operadores morfológicos, como por ejemplo: Contar los objetos que presenta una imagen, determinar el perímetro y el área de todas las estructuras que visualizamos en la pantalla.

La opción "Contar Objetos" y "Areas\_Perimetros", como sus nombres los indican estas opciones permiten contar el numero de formas y calcular el área y perímetro de las formas que se encuentran en la imagen respectivamente, estas opciones van a depender del operador morfológico que se emplee, donde vamos apreciar que el contador va a variar a menudo ya que el operador es aplicado a la imagen en estudio es decir la imagen procesada, se recomienda que para realizar un buen conteo las formas estén separadas ya que caso contrario el aplicativo las definirá como una sola estructura.

Los botones en la parte inferior son los operadores morfológicos más utilizados, cabe recalcar que estas funciones tienen un elemento estructurante ya definidos en la programación interna de la herramienta, al presionar estos botones la imagen será modificada de acuerdo al operador escogido, de esta forma se podrá comprobar que una mala aplicación de estos, conllevaría a perder información de la imagen, esto podría ser un inconveniente para el análisis que se esté realizando, he aquí la gran importancia del buen uso de los operadores.

Esta imagen nos muestra las características de las células analizadas con el aplicativo, se puede visualizar las aéreas y perímetros de cada célula que contiene la imagen, así como un conteo de las mismas.

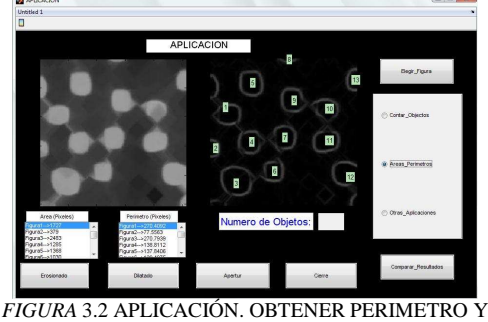

AREA

La opción Otras\_Aplicaciones, consiste en una imagen de un texto escaneado que se encuentra algo borrosa, en la parte derecha se muestra la misma imagen luego de pasar por un proceso de dilatación que mejora los contornos de las letras, facilitando así la lectura por parte del usuario.

# **4. Pruebas y Resultados de la Herramienta Didáctica**

Se desarrollo diferentes tipos de pruebas que permitirán establecer el grado de exactitud de la aplicación en el conteo de formas y estructuras, además de conocer el grado de dificultad y de aceptación de la herramienta con los usuarios que interactuaron con ella y la correcta aplicación de los operadores morfológicos en estudio en las diferentes imágenes que se requieren analizar.

### **4.1 Dilatación**

Para las pruebas de la dilatación, analizaremos el cambio de una imagen celular, en el cual se variara la estructura

pero mantendremos fijo el numero de pixeles, para este caso se fijo el elemento estructurante en 4. Esperamos que el resultado de la imagen modificada aplicando la dilatación aumente el tamaño de los objetos de las imágenes que la conforman, dependiendo de la estructura y el tamaño del elemento estructural esta se engrosa más que en otros casos.

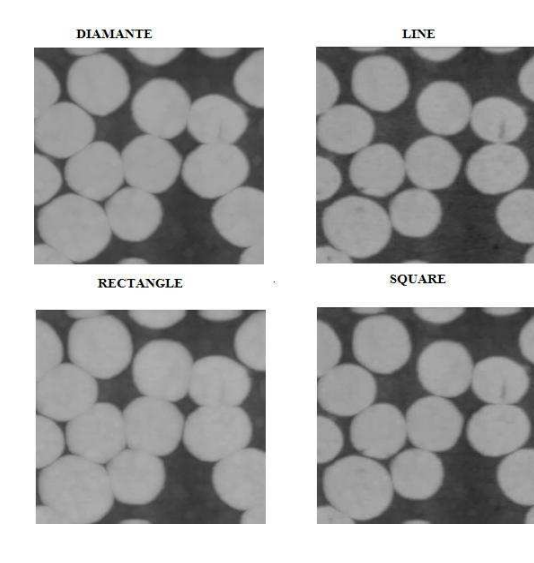

### **4.2 Erosión**

Para las pruebas de la erosión, analizaremos el resultado del cambio provocado por una imagen en la que cambiaremos la forma del elemento estructurante, y se variara el tamaño de la estructura.

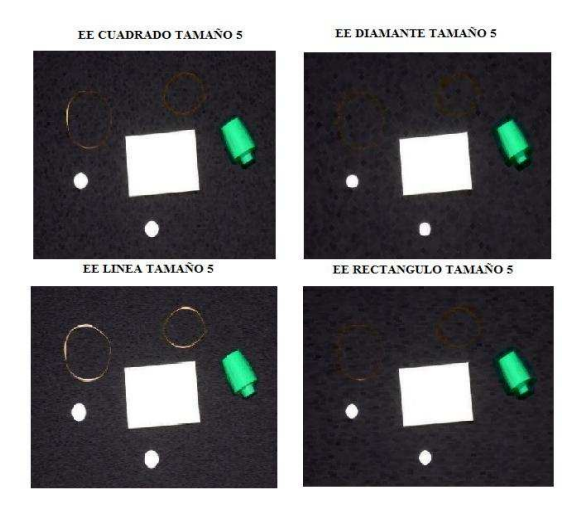

### **4.3 Apertura**

La apertura es una combinación de operadores morfológicos, en este caso se aplica una erosión seguida de una dilatación, este operador en muchos casos y con unas pequeñas modificaciones es muy utilizado como filtro. En esta prueba seleccionaremos una imagen en la que se establece un tamaño determinado y se variara la estructura y compararemos las diferencias entre los resultados luego de aplicar la operación morfológica.

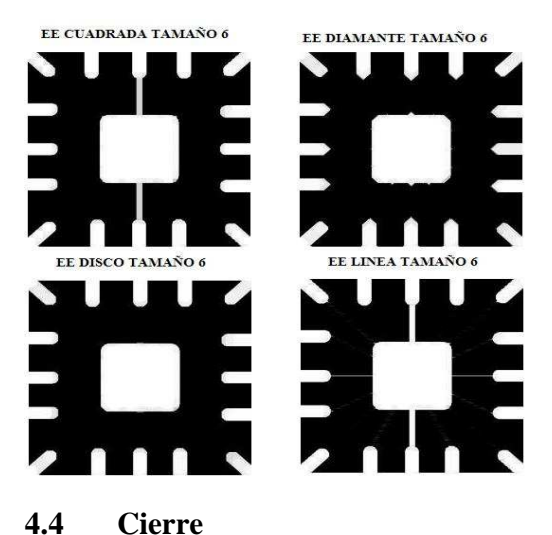

Para poder comparar la utilidad de los operadores secundarios vamos a realizar las pruebas del operador cerradura con la misma imagen que se utilizo en la prueba apertura, basado en los resultados hallaremos la diferencia que existe entre ellos.

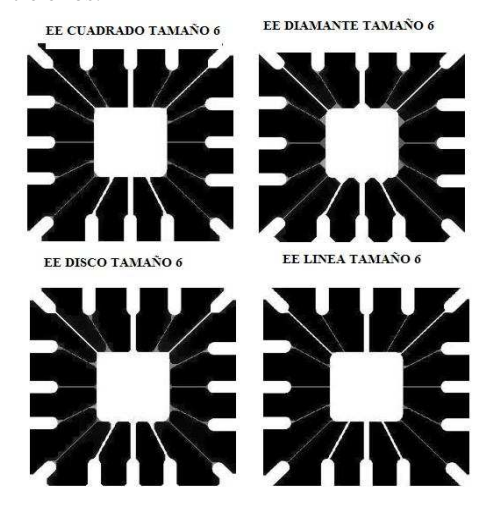

### Repositorio de la Escuela Superior Politécnica del Litoral Artículo Tesis Grado

### **4.5 Aplicaciones**

Las pruebas de aplicación se realizara con una imagen celular donde se aplicara un operador definido previamente en la programación interna, y cuantificaremos el margen de efectividad que presenta cada imagen para cuantificar las células.

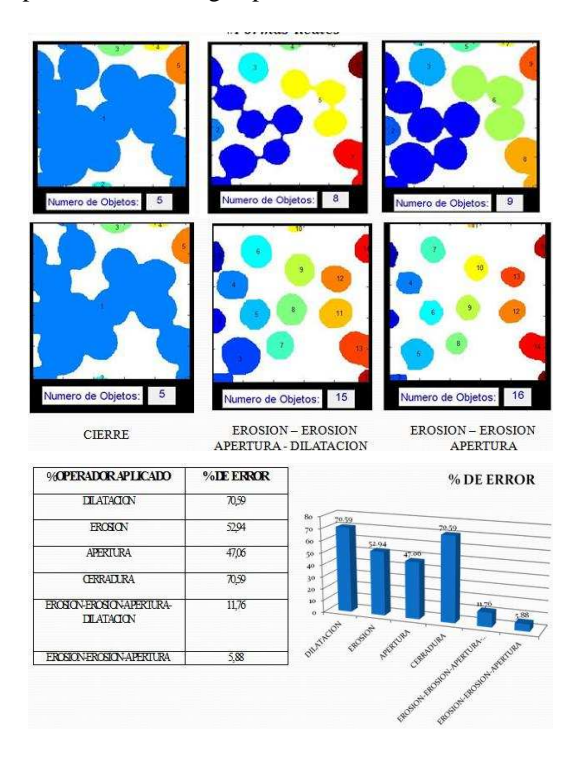

# **5. CONCLUSIONES Y RECOMENDACIONES**

Las conclusiones obtenidas de la implementación de la herramienta son:

1) De acuerdo a la experiencia obtenida en la implementación de la herramienta, esta facilita la enseñanza de las características morfológicas de imágenes, ya que al visualizar los cambios que generan los diferentes operadores, se afianzan los conceptos y características de cada uno, las diferentes personas que fueron entrevistadas y que interactuaron con la herramienta al finalizar de esta, distinguían la aplicación y beneficio de cada operador y en qué situación nos conviene aplicar alguno de ello.

2) El análisis y las pruebas realizada de la nos dio a conocer a criterio personal que el mejor elemento estructurante está conformado de la estructura disco de tamaño numero 6, con este elemento estructurante se obtienen los mejores resultados con cada uno de los operadores morfológicos, que se implemento en la herramienta.

3) Comprobamos que el análisis de las características morfológicas de las imágenes, desempeñan un papel importante en el área de la biología y las moléculas donde es necesario extraer información de las formas, tamaño y conteo de las formas, (Prueba realizada con la FIGURA 4.1 IMAGEN CELULAR) que ayudaran a la identificación de algún inconveniente que muestre la imagen de estudio.

4) De acuerdo a la encuesta realizada se concluye que la herramienta didáctica tiene una buena aceptación por parte de los usuarios considerando que la mayoría no tenía ningún conocimiento previo de los caracteres morfológicos y/o estudios de edición de imágenes. Los resultados determinaron que la posibilidad de poder cuantificar el número de objetos que forman parte de una imagen agradó a los usuarios, dándonos a conocer la importancia de esta herramienta en el campo de la ingeniería donde se precisa contar objetos y formas. Por otra parte gran porcentaje de encuestados comprendió la aplicación y diferencia entre los operadores primarios.

### Las recomendaciones son:

1) Tomar en consideración la imagen que se desea analizar ya que los contornos influyen mucho en la extracción de características morfológicas. Si analizamos una imagen cargada desde el programa, se recomienda al usuario posicionar los objetos para el análisis sobre un fondo estático, procurando utilizar colores fijos que contrasten con los elementos.

2) Se recomienda esperar a que el aplicativo procese cualquier petición y la muestre en pantalla antes de realizar otra, ya que dependiendo de la velocidad de la computadora, las funciones pueden ciclarse, paralizando de esta forma a la herramienta.

3) Se recomienda guardar los cambios en las figuras alteradas para que de esta forma el

usuario pueda entender con mayor facilidad la implementación de los patrones morfológicos.

4) Tratar de utilizar los patrones morfológicos para aislar los contornos de los elementos que serán analizados para asegurar la eficiencia del conteo y evitar que dos o más elementos se agrupen.

# **6. Referencias**

1. omar sanchez. operaciones morfológicas y conectividad. [documento en linea]. 2008 <http://omarsanchez.net/opemorf.aspx>. consulta [8 de enero del 2011]

2. matemática morfológica. ing. auccahuasi aiquipa wilver introducción al procesamiento de imágenes. [documento en linea]. 2010 <http://www.slideshare.net/balfier/operacionesmorfologicas>. consulta [8 de enero del 2011]

3. zamora 2002. fundamento de morfología matemática.

<http://www.lluisvives.com/servlet/sirveobras/57 915842105571617400080/008591\_3.pdf>. consulta [15 enero del 2011]

4. introducción a matlab aplicación con la interfaz erafica e qui  $\leq$  $grafica$  gui, http://www.youtube.com/watch?v=y4y8vrkuvmg >. consulta [17 de enero 2011]

5. reconocimientos de formas con matlab. <http://wn.com/reconocimiento\_de\_formas\_con\_ matlab>. consulta [8 de mayo del 2011]

6. conteo de porotos y arroz enteros y partidos. 2004. <http://iie.fing.edu.uy/investigacion/grupos/gti/ti mag/trabajos/2004/conteo\_porotos/index.html>. consulta [15 de mayo del 2011].

7. elemento del proceso morfológico. <http://www.tsc.uc3m.es/imagine/curso\_procesad omorfologico/contenido/elementos/elementos.htm l>. consulta [24 de mayo del 2011].

8. josé luis alba, fernando martín abril 2006. morfología matemática, aplicación a procesado de imágenes binarias y monocromáticas.

<http://www.gts.tsc.uvigo.es/pi/morfologia\_mate matica.pdf>. consultado [24 de mayo del 2011].

9. carlos platero. procesamiento morfológico. **apuntes de visión artificial**. procesamiento <http://isa.umh.es/asignaturas/rvc/cap6vaprocmor f.pdf>. consultado [28 de mayo del 2011].

10. omar sánchez 2008. operaciones morfológicas. <http://www.slideshare.net/omarspp/imagenmorfologicas>. consultado [28 de mayo del 2011].

11. pablo roncagliolo b 2007. procesamiento digital de imágenes. tratamiento de imágenes en el dominio de las frecuencias. <www2.elo.utfsm.cl/~elo328/pdf1dpp/pdi08\_frec uencia\_1dpp.pdf>. consultado [28 de mayo del 2011].